### Crosby ISD Information Systems

Self-Service Network Password Reset

*Issue*: Crosby ISD user has a forgotten password and needs to reset their account

*Insight*: Crosby ISD uses Microsoft 365 for self-service password resets.

*Resolution*: Perform the steps below to reset the network account password. This can be done from any device with an internet connection.

1. Go to Crosby ISD's home page, then Staff, and finally the *Password Reset (2 – Recovery)* link:  $\overline{P}$ 

• Password Reset (1 - Registration)

• Password Reset (2 - Recovery)

2. The account recovery prerequisite process will appear. Enter your district e-mail address and security verification:

Crosby ISD

## Get back into your account

#### Who are you?

To recover your account, begin by entering your email or username and the characters in the picture or audio below.

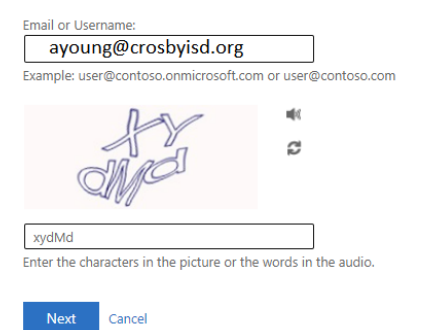

#### Press Next to continue.

3. If you had previously registered for self-service password recovery, the **verification step 1** option will appear: Crosby ISD

# Get back into your account

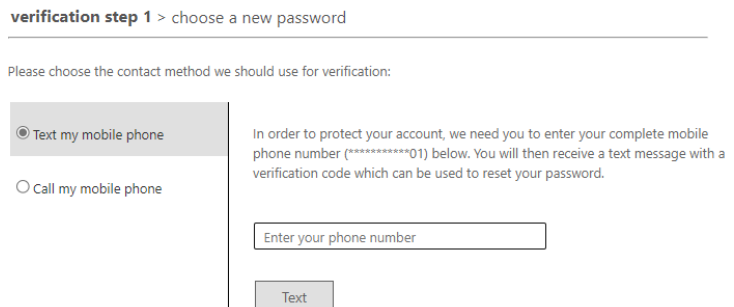

In this example, mobile phone text recovery is illustrated (personal e-mail option is similar). Enter your mobile phone number and press Text.

4. Microsoft will send you a text message with a verification code like the example below:

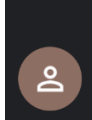

Use verification code 000000 for Crosby Independen... authentication.

5. **Verification step 1** will update after Microsoft sends the verification text: Get back into your account

verification step 1 > choose a new password

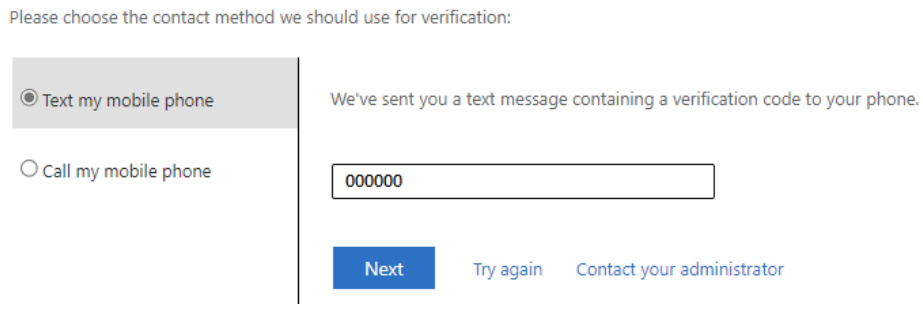

Enter the code in the verification text and press Next to continue.

6. When the verification code is confirmed, you'll see the option to update password: Crosby ISD

# Get back into your account

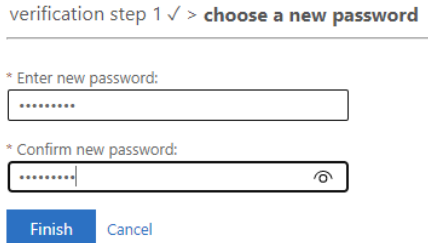

Enter a new password. Passwords must meet the following properties:

Minimum 7 characters At least 3 of the 4 following characters: A capital letter (A - Z) A small letter (a - z) A number (0 - 9) A special character (example: !, @, #, or %)

After entering/confirming the new password, press Finish to continue.

7. If successful, the browser will update with the following:<br> **Crosby ISD** 

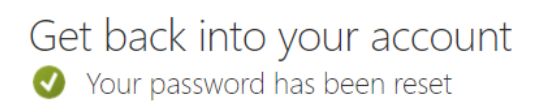

**NOTE**: It can take up to 30 minutes for the new password to take effect and reach all district systems/services.